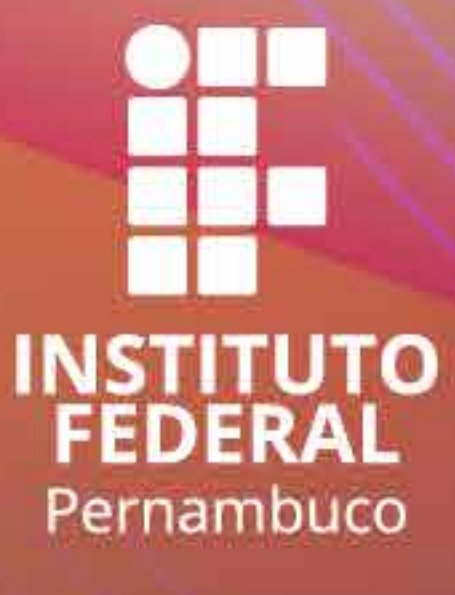

# GUIA RAPIDO DE<br>INSCRIÇÕES

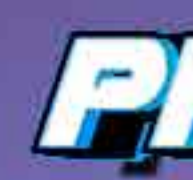

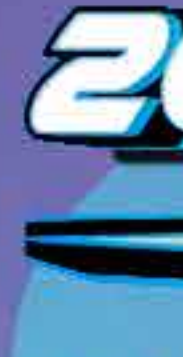

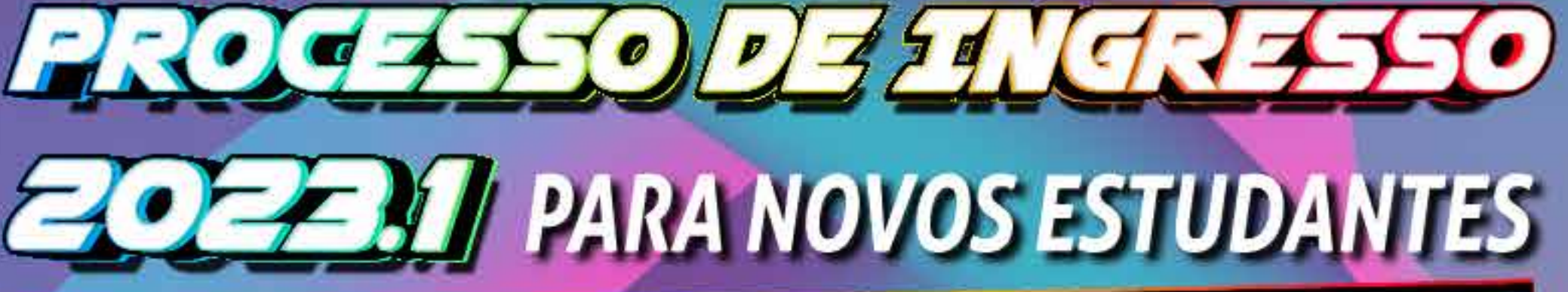

CURSOS TÉCNICOS E SUPERIORES GRATUITOS, PRESENCIAIS e EaD

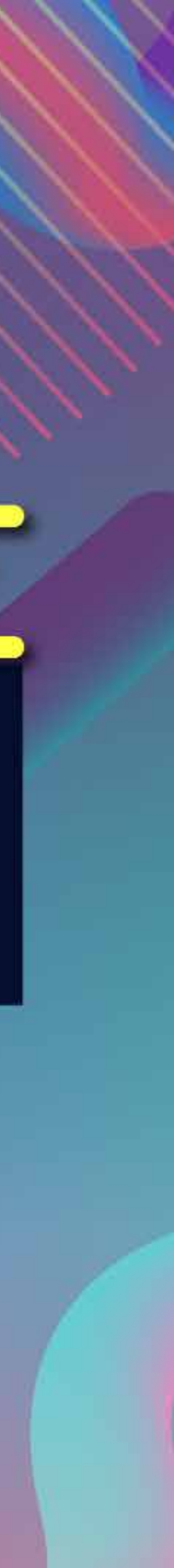

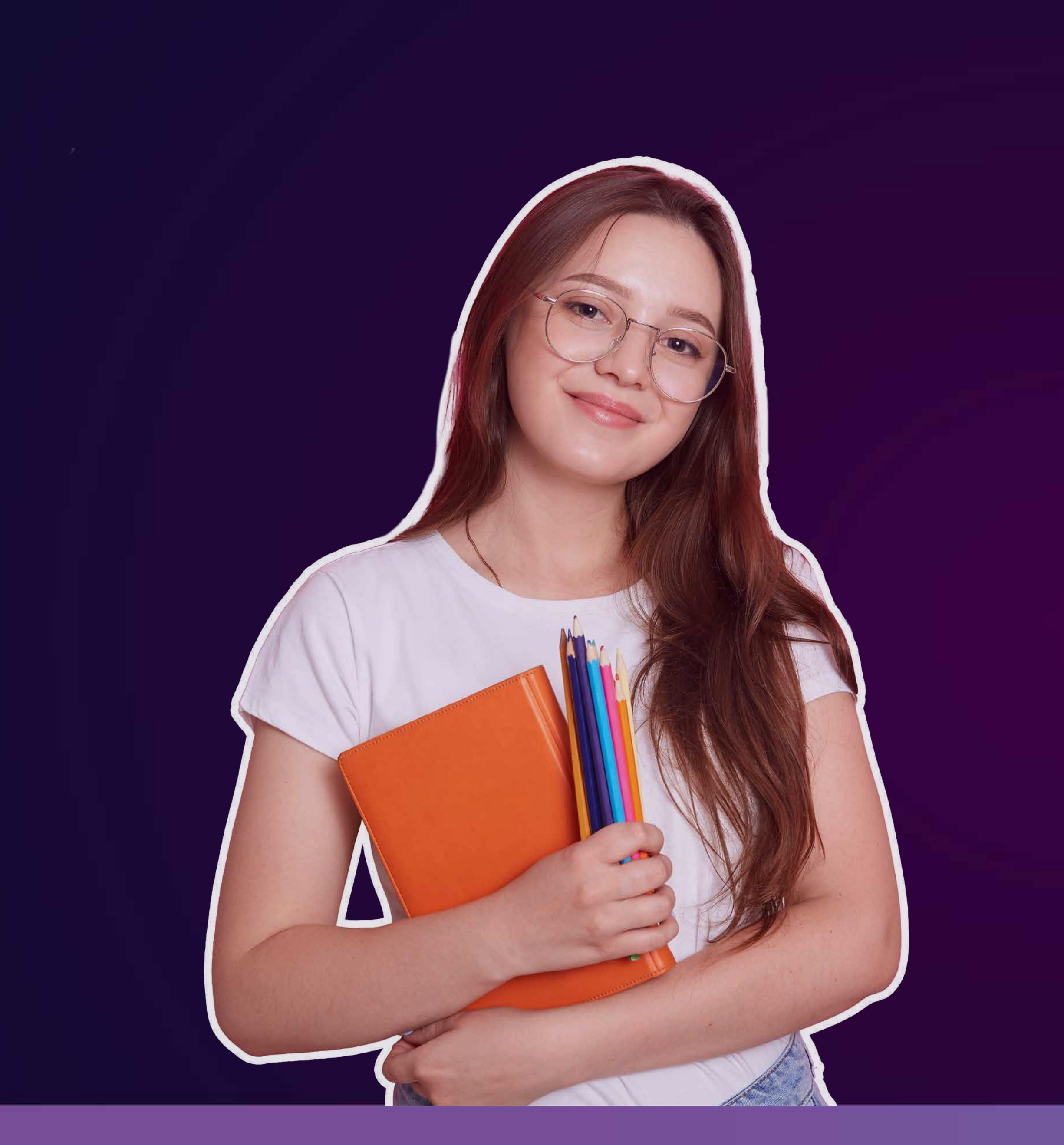

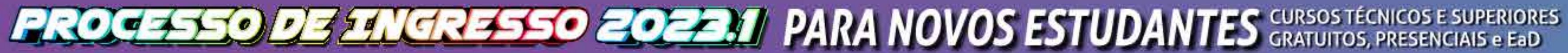

# **OLÁ!**

Você vai se inscrever no Processo de Ingresso 2023.1? Preparamos este guia com as principais orientações para você fazer sua inscrição e para compreender como será a seleção de novos estudantes.

Mas é sempre bom lembrar: o edital é o documento de referência para orientações quanto ao Processo de Ingresso.

Boa leitura e boa sorte!

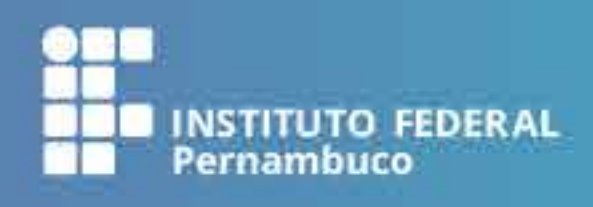

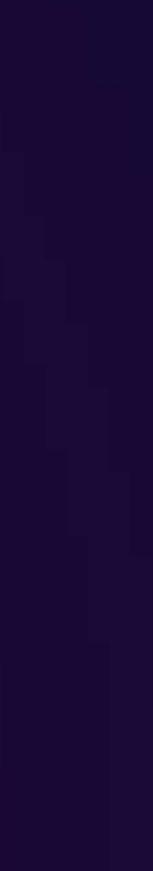

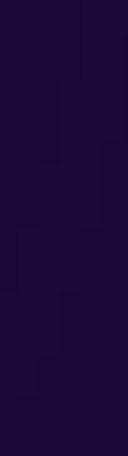

O Processo de Ingresso 2023.1 acontecerá através da avaliação do desempenho escolar ou pela nota do Exame Nacional do Ensino Médio (Enem), dependendo do nível do curso escolhido.

Para os candidatos que concorrem às vagas nos cursos técnicos integrados ao Ensino Médio e de qualificação profissional na modalidade Proeja, a seleção se dará por meio da análise do desempenho escolar em Língua Portuguesa ou Português e Matemática, com base no histórico escolar ou certificação equivalente.

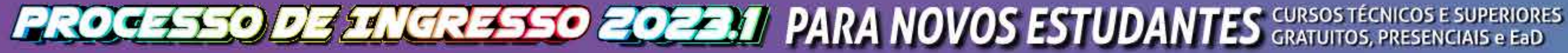

Já quem se inscrever nos cursos técnicos subsequentes poderá optar por utilizar a análise do desempenho escolar (através do histórico escolar) ou a pontuação obtida em Linguagens, Códigos e suas Tecnologias e em Matemática e suas Tecnologias de uma das últimas cinco edições do Enem (2017, 2018, 2019, 2020 ou 2021).

A seleção dos candidatos às vagas nos cursos superiores será por meio da Nota Geral no Exame Nacional do Ensino Médio (Enem) obtida em uma das cinco últimas edições do exame (2017, 2018, 2019, 2020 ou 2021).

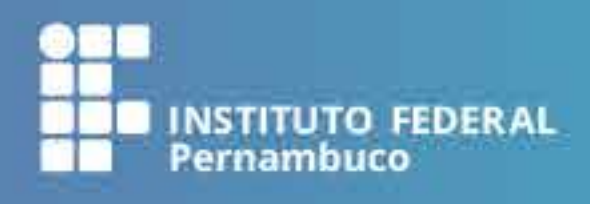

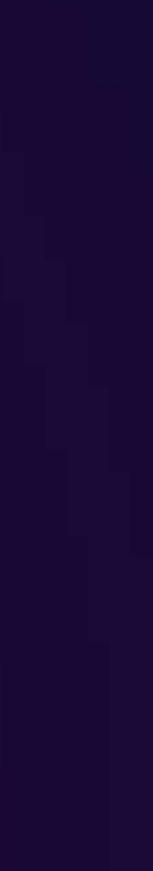

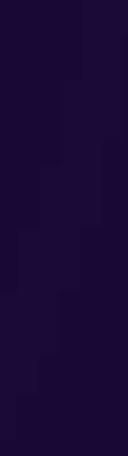

# **COMO SERÁ O PROCESSO DE INGRESSO?**

## **QUEM PODE SE INSCREVER?**

#### NOS CURSOS TÉCNICOS INTEGRADOS AO ENSINO MÉDIO

Candidatos com ensino fundamental ou equivalente concluído até a data da matrícula e que não possuam idade igual ou superior a 18 (dezoito) anos até a data da matrícula

NOS CURSOS TÉCNICOS SUBSEQUENTES E NOS CURSOS SUPERIORES Candidatos com ensino médio ou equivalente concluído até a data da matrícula.

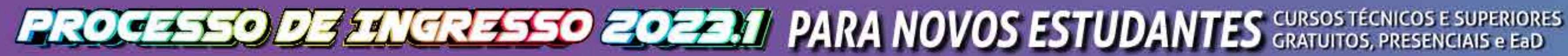

#### NO CURSO DE QUALIFICAÇÃO PROFISSIONAL (PROEJA)

Candidatos com ensino fundamental concluído em instituição da rede pública de ensino e idade mínima de 18 (dezoito) anos completos até a data da matrícula. Para concorrer nessa modalidade, o candidato não pode ter concluído o ensino médio.

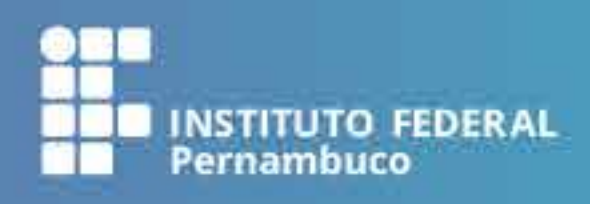

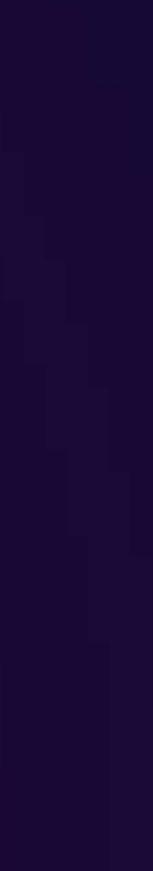

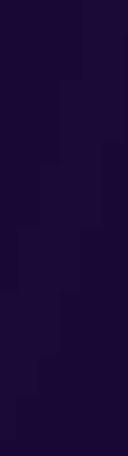

O IFPE reserva 60% das vagas do Processo de Ingresso para estudantes da rede pública de ensino, através do sistema de cotas.

Para ter direito às cotas ou às ações afirmativas, você precisa ter cursado em escola pública todo ensino fundamental (se vai tentar uma vaga em curso técnico Integrado ou Proeja) ou todo ensino médio (se vai tentar curso técnico subsequente ou curso superior).

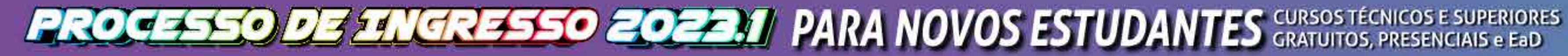

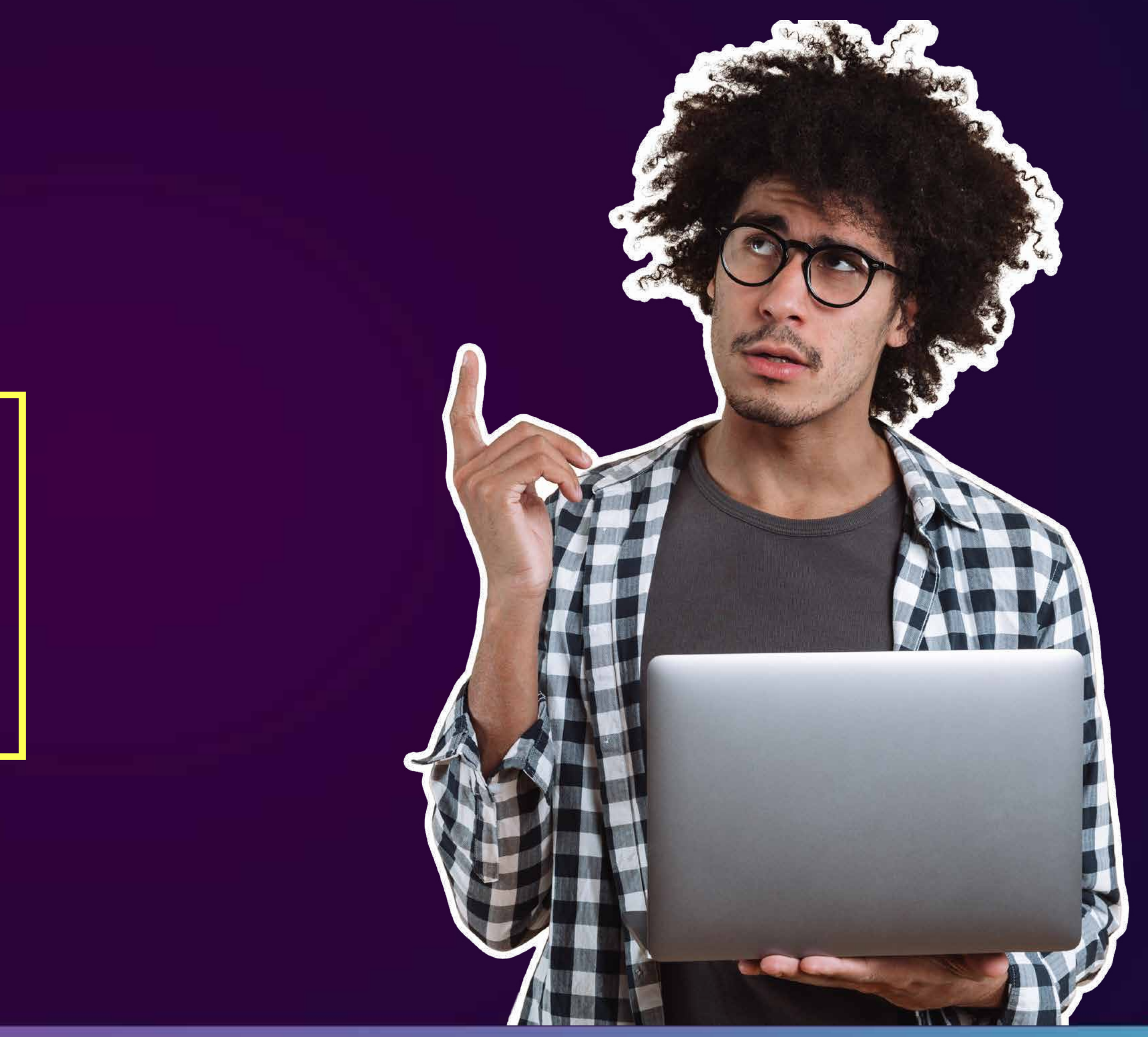

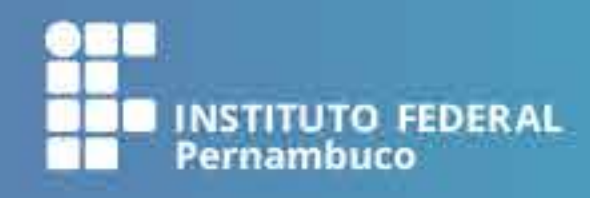

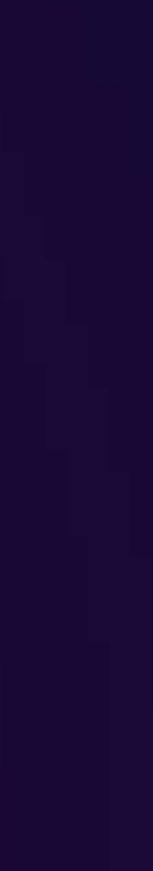

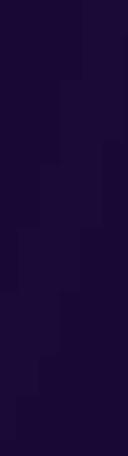

# **COMO FUNCIONA O SISTEMA DE COTAS DO IFPE?**

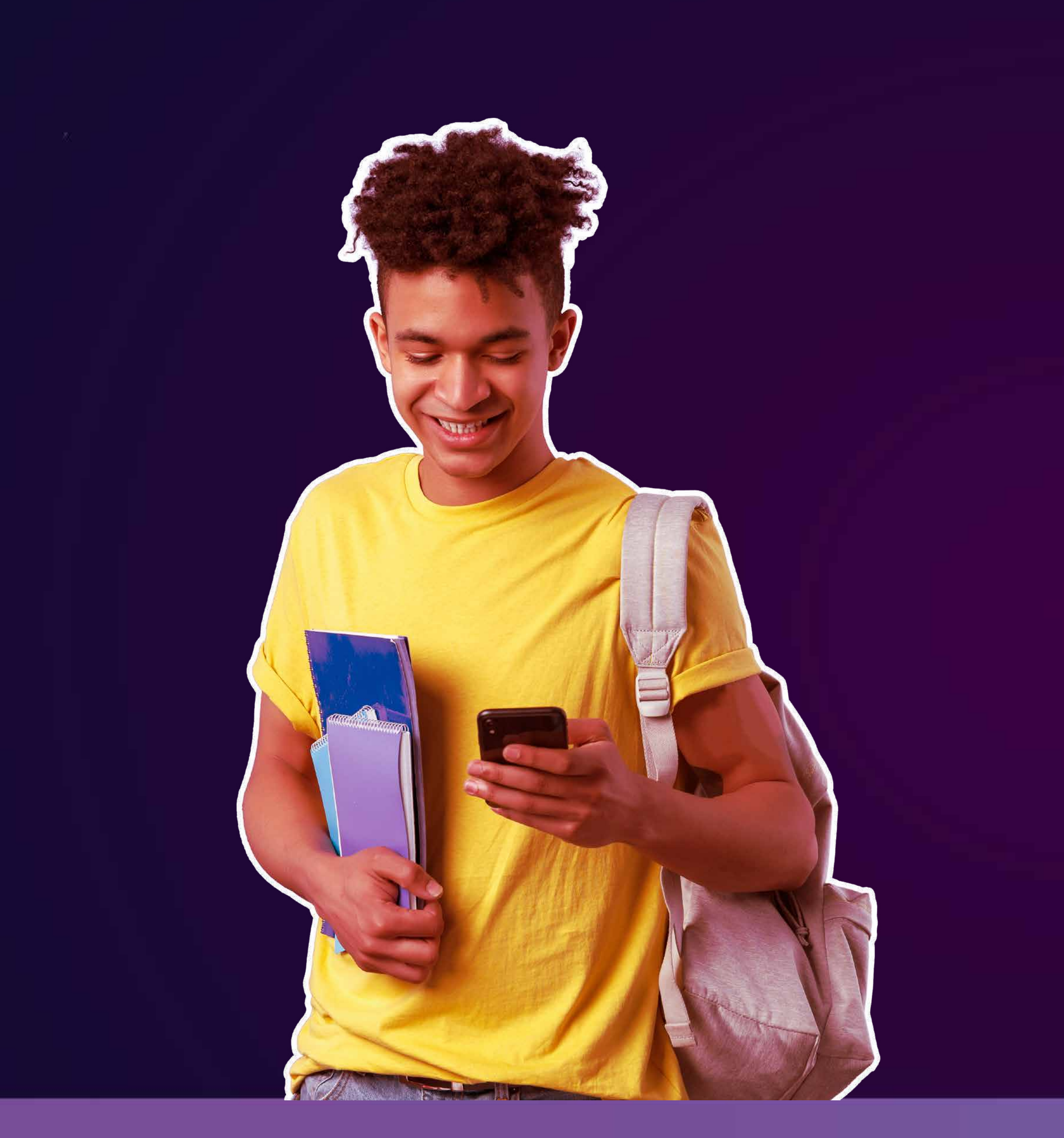

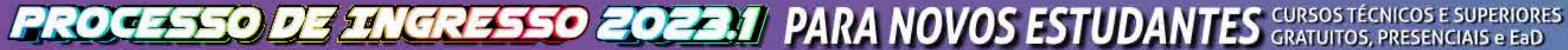

Os/As candidatos/as que concorrem às vagas reservadas para pessoas autodeclaradas pretas, pardas ou indígenas, que tiverem suas inscrições deferidas, deverão participar do procedimento de heteroidentificação complementar à autodeclaração ou de aferição

Outra ação afirmativa do IFPE é a reserva de vagas para candidatos oriundos do campo. Do percentual de 40% das vagas destinadas à ampla concorrência, são reservadas 25% das vagas para estudantes de escola pública oriundos/as do campo que optarem por cursos de vocação agrícola oferecidos nos campi Afogados da Ingazeira, Barreiros, Belo Jardim e Vitória de Santo Antão.

da condição de indígena.

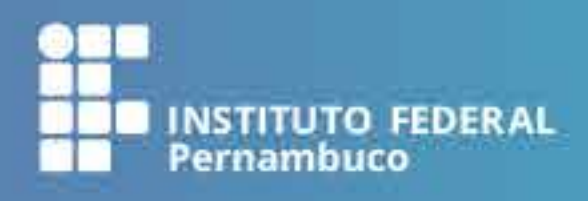

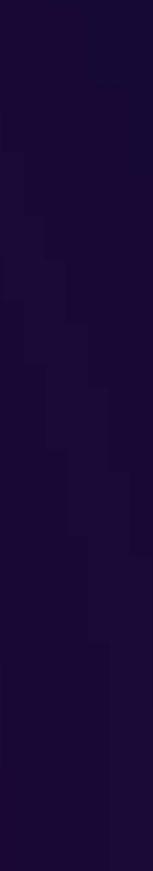

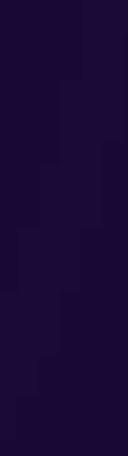

#### Ilustramos a seguir, como exemplo, a distribuição para um curso de 40 vagas.

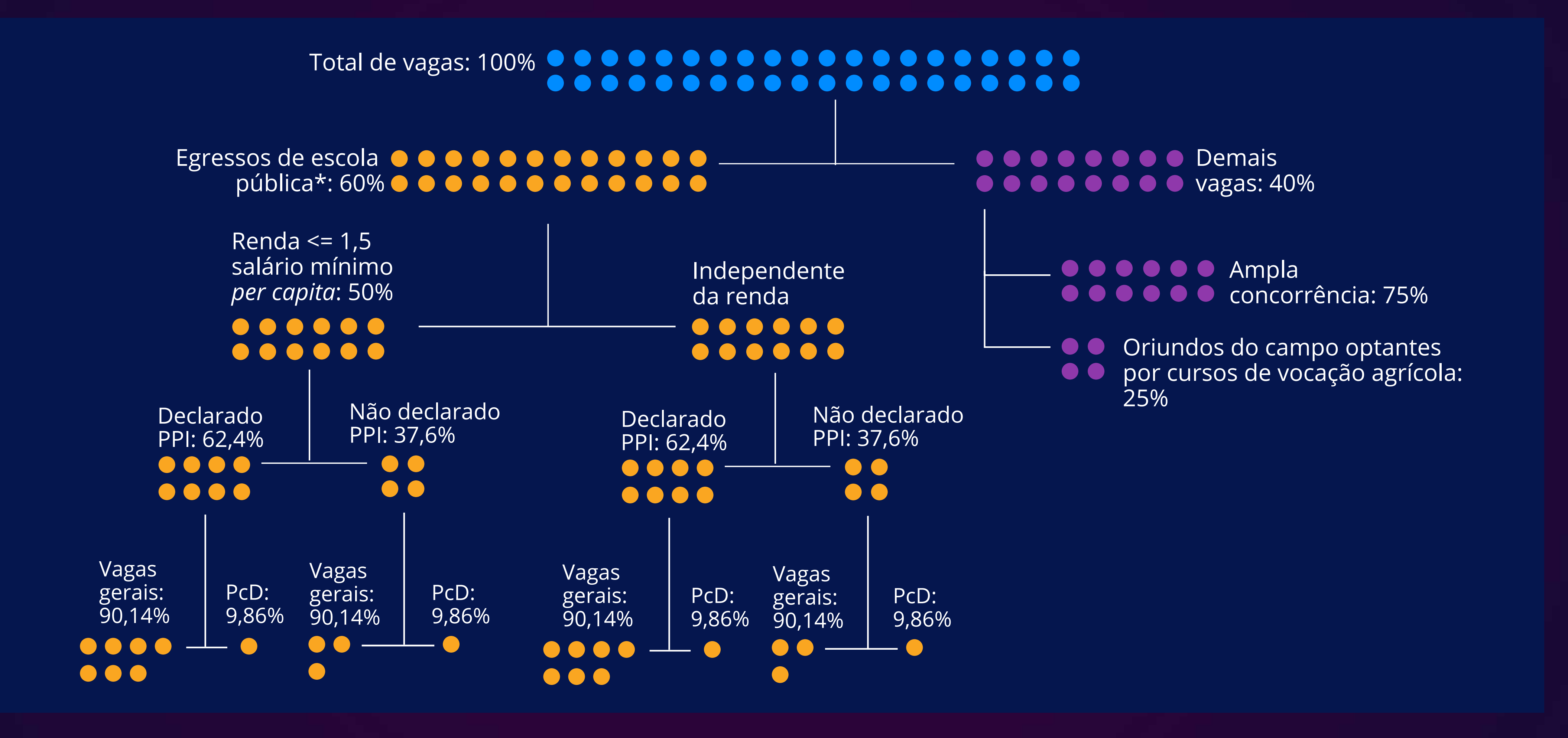

**PROCESSO DE INGRESSO 2022.1 PARA NOVOS ESTUDANTES** CURSOS TÉCNICOS E SUPERIORES

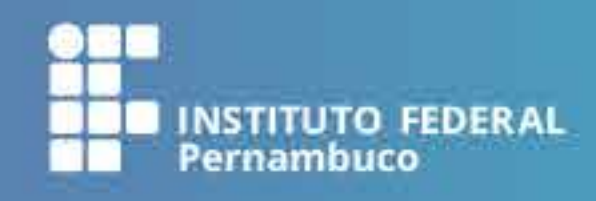

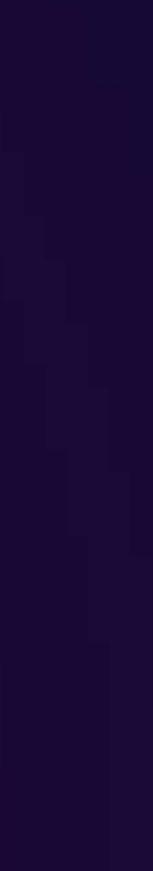

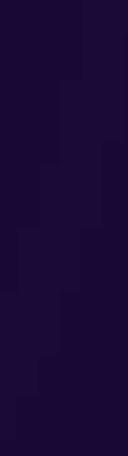

#### **Fui bolsista em escola privada. Posso concorrer às vagas reservadas para cotistas?**

NÃO. Se você cursou parte do ensino fundamental ou médio, conforme o caso, em escolas particulares (mesmo na condição de bolsista) ou de natureza não pública, não poderá concorrer às vagas reservadas por meio do sistema de cotas.

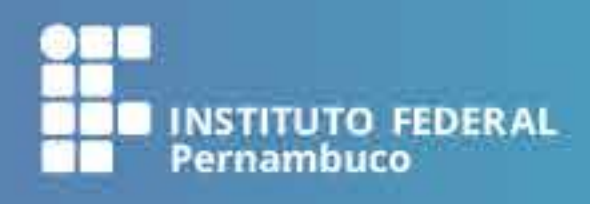

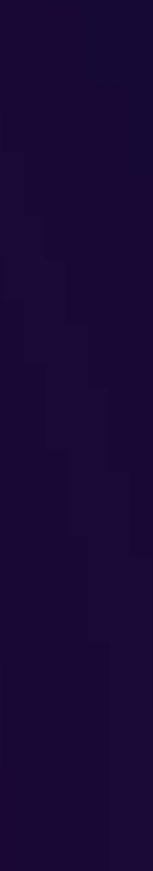

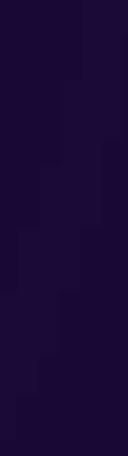

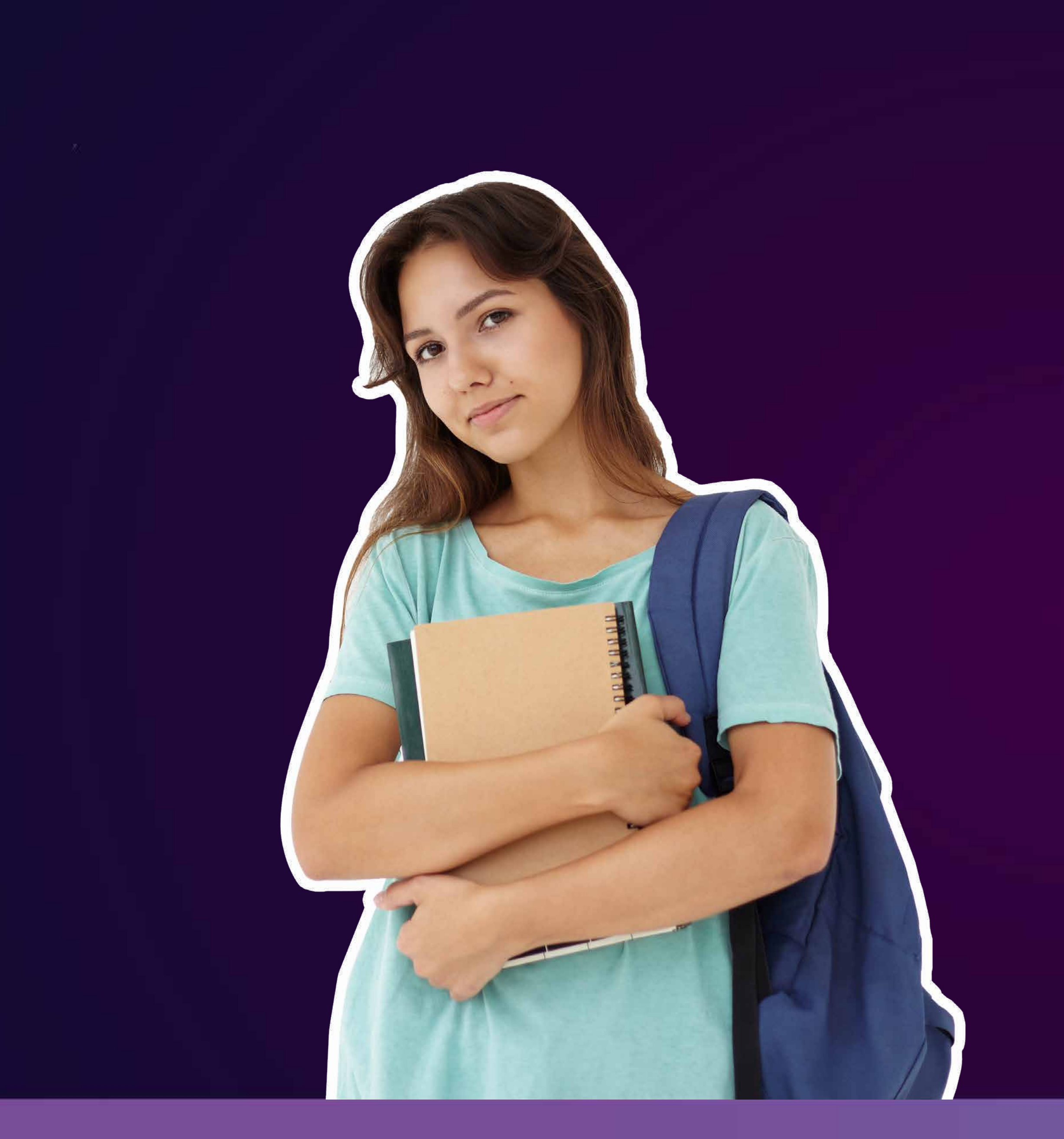

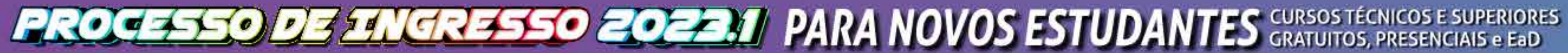

#### **TIRA-DÚVIDAS**

Fizemos um resumo com 10 passos para você fazer sua inscrição no Processo de Ingresso 2023.1.

Mais uma vez, é importante lembrar: este é apenas um guia para facilitar sua compreensão sobre as inscrições. Você deve ler todas as orientações do edital atentamente.

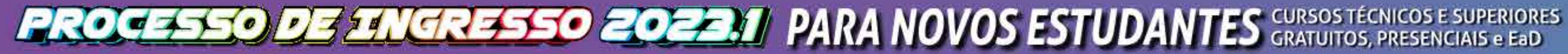

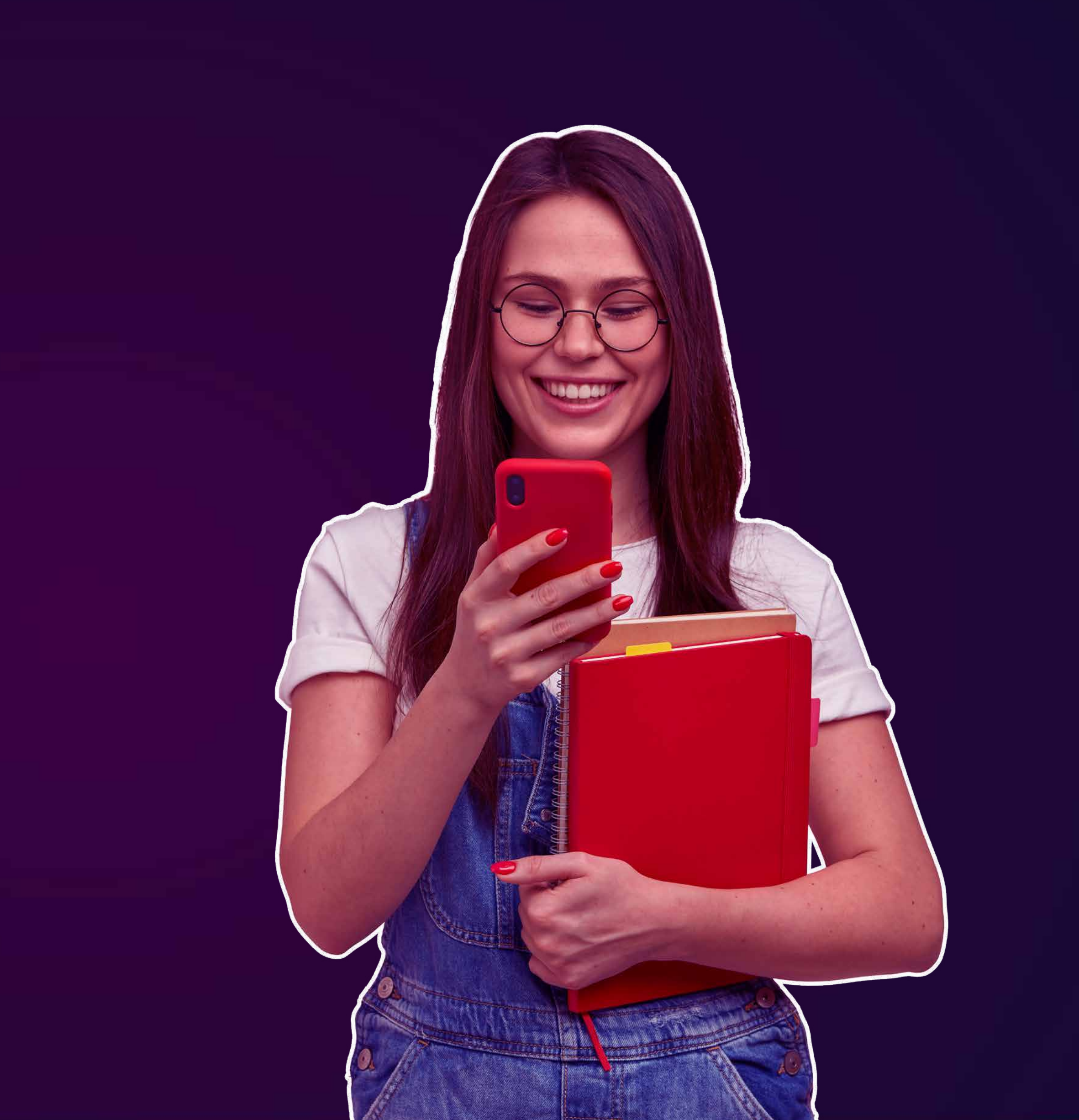

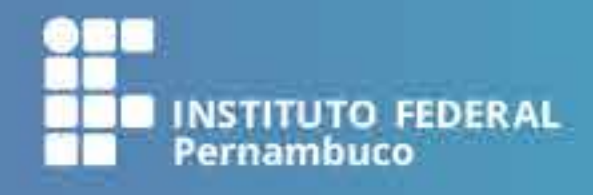

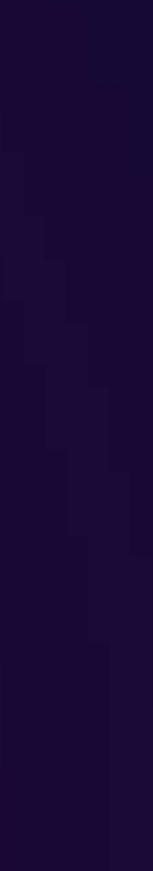

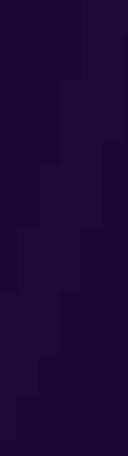

# **COMO FAZER A INSCRIÇÃO?**

# 10 PASSOS PARA VOCÊ SE INSCREVER **NO PROCESSO DE INGRESSO 2023.1**

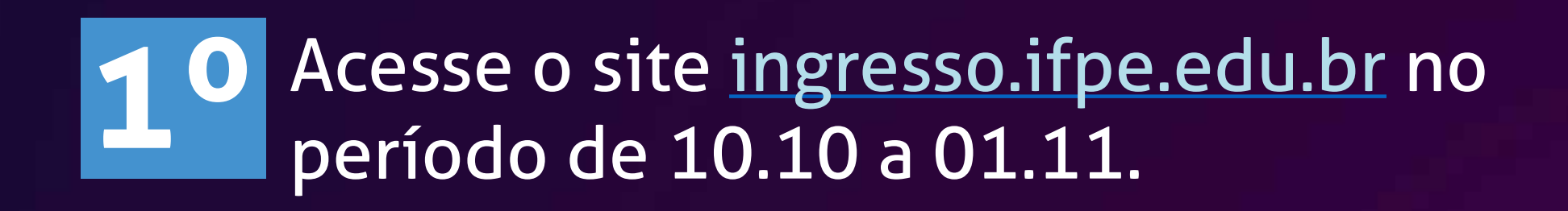

O Em seguida, clique no quadro Ingresso 2023.1. Você deverá optar por criar uma conta ou entrar em uma conta já criada.

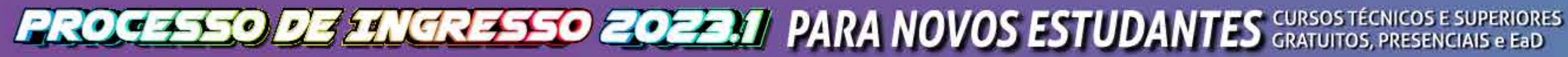

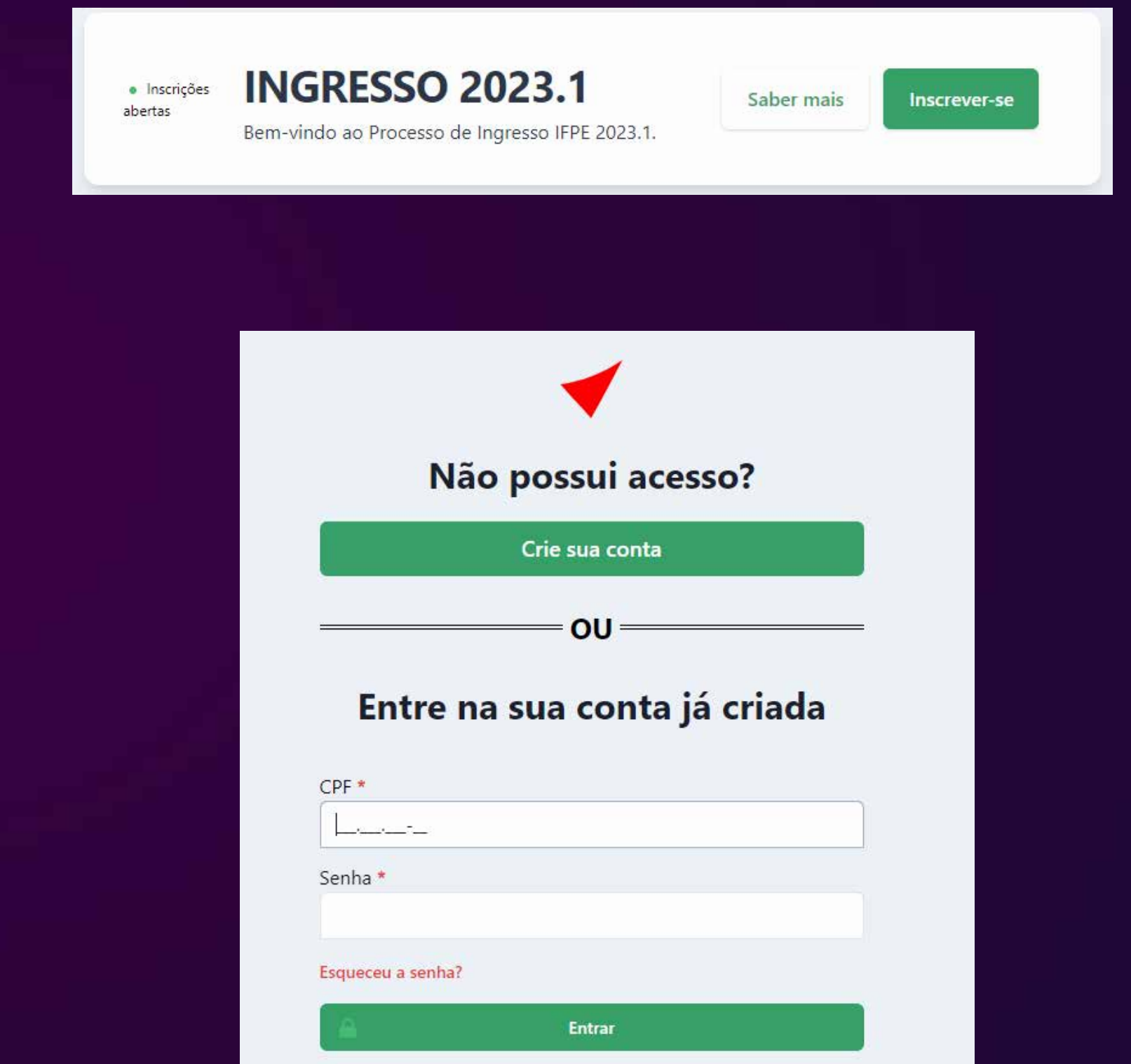

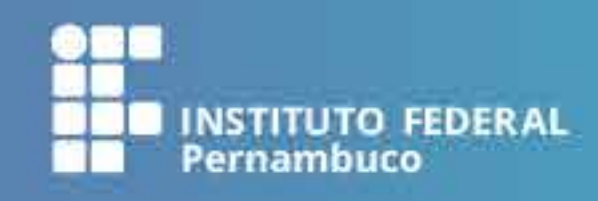

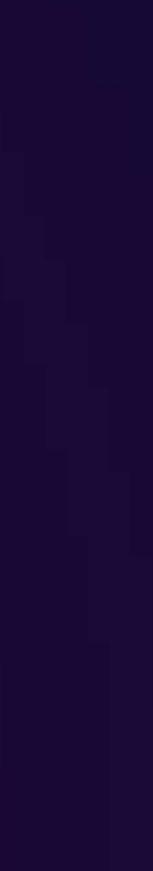

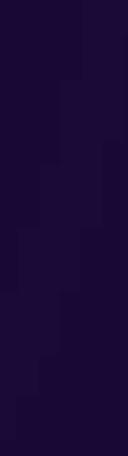

Caso já tenha cadastro, você deverá acessar com o seu CPF e a senha já criada.

>> Caso não tenha, você deverá criar uma conta para acesso informando os seus dados: nome completo, CPF, endereço de e-mail e senha. A senha criada, pessoal e intransferível, permitirá a você acompanhar todo o processo.

>> Esqueceu sua senha de acesso? Você pode recuperá-la clicando em "Esqueceu a senha?" e informando o seu CPF. Você receberá no e-mail cadastrado instruções de recuperação de sua senha.

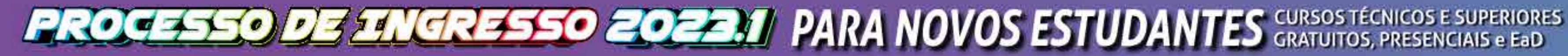

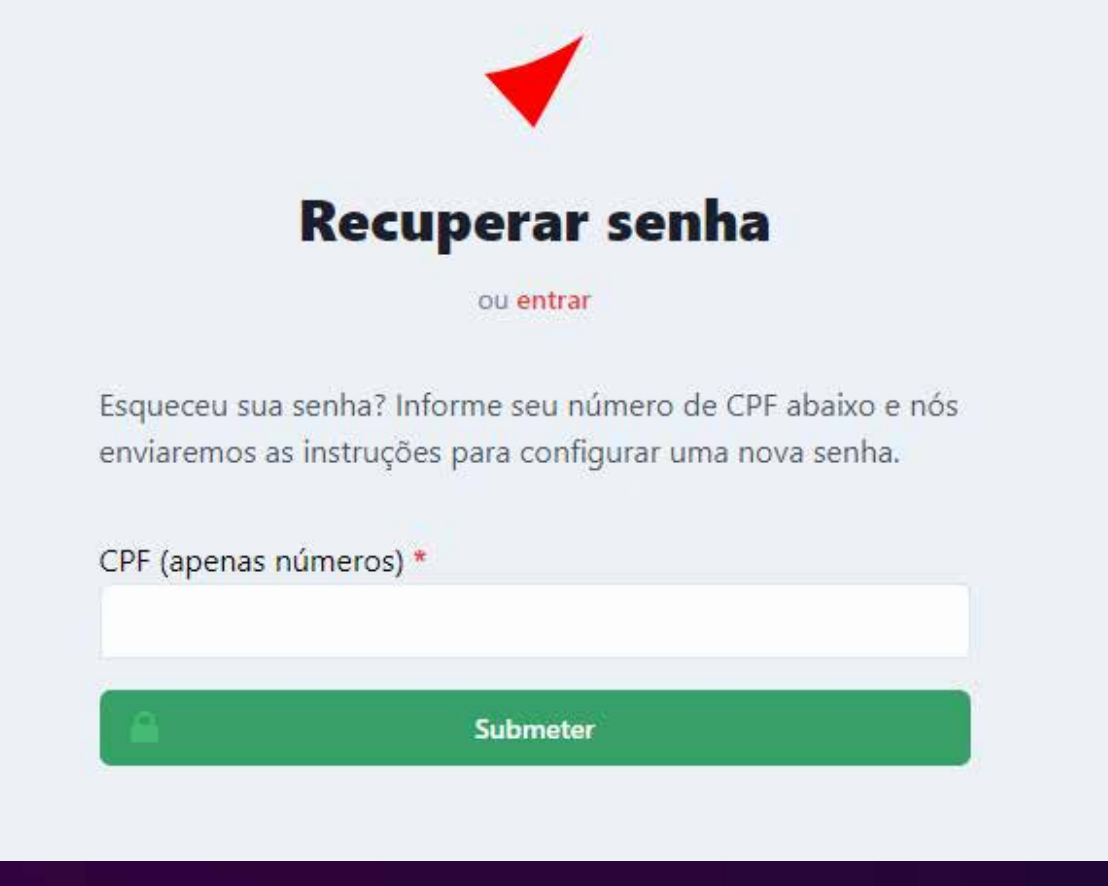

>> Esqueceu o e-mail cadastrado? Acesse o sistema de atendimento, através do link <atendimentoingresso.ifpe.edu.br>, e, na categoria "Redefinição de Senha no Sistema de Ingresso", envie uma mensagem com os seguintes dados do/a candidato/a: nome completo, CPF e e-mail para atualização. Por fim, anexe cópia do documento de identificação com foto (frente e verso)

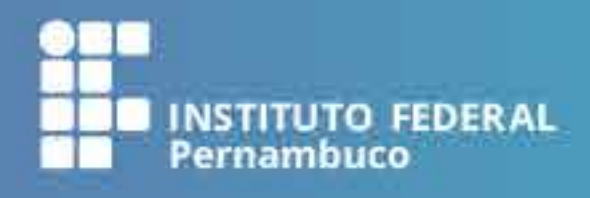

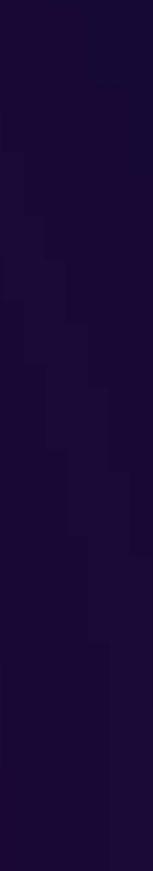

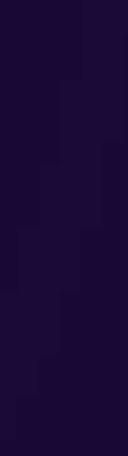

Selecione uma opção de curso. Você pode usar os filtros para ajudar a localizar a opção desejada. Fique atento/a quanto à modalidade e o turno do curso escolhido.

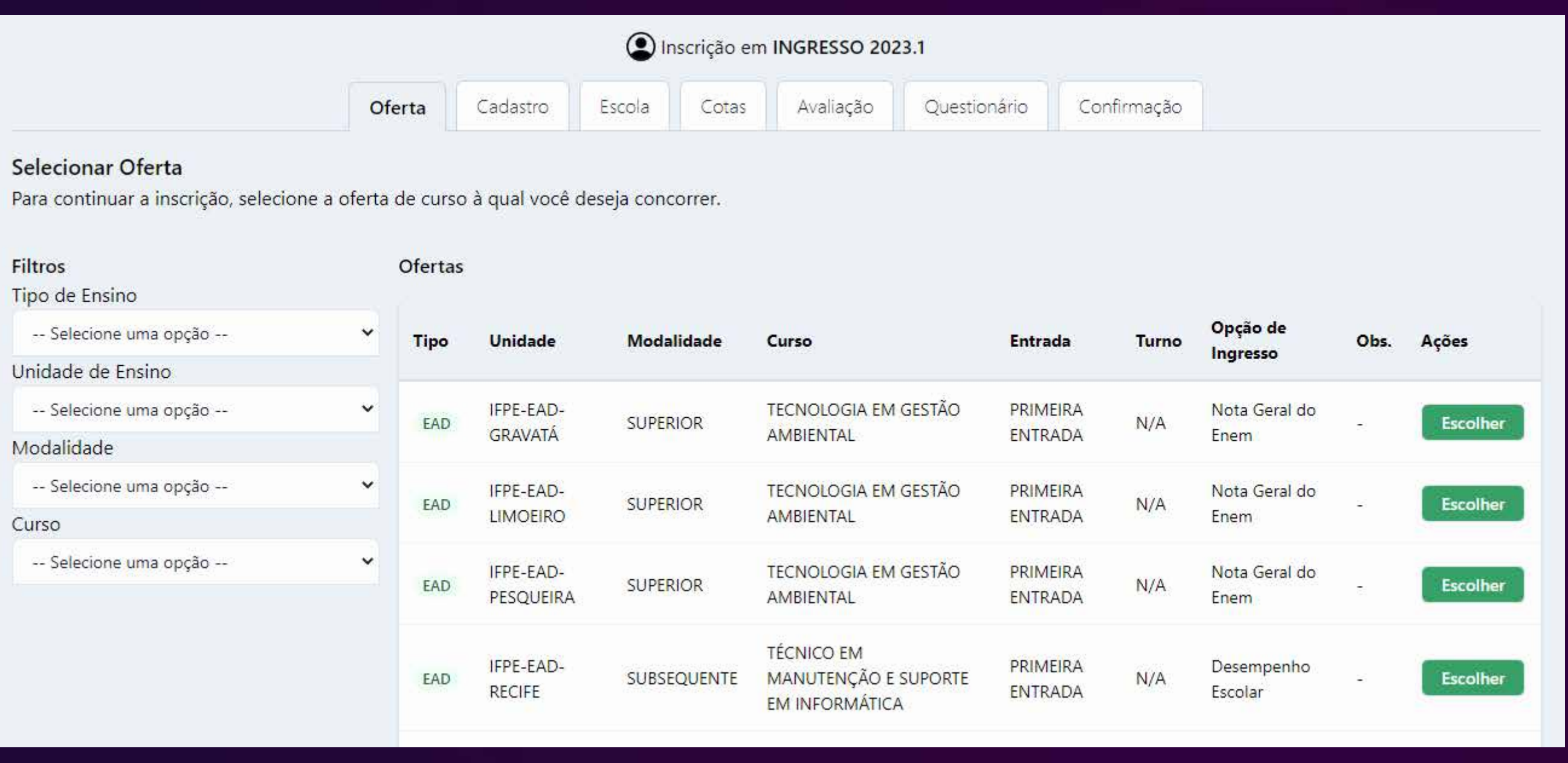

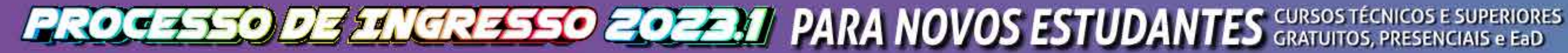

#### **TIRA-DÚVIDAS**

**Posso me inscrever em mais de um curso, mesmo que seja um técnico e um superior?**

#### Escolha uma das ofertas de cursos **3º**

NÃO. Só é permitida uma inscrição por candidato. Então, caso o/a candidato/a atenda aos critérios e tenha interesse por cursos de duas modalidades (técnico subsequente e superior, por exemplo), ele/ela terá que escolher uma das opções.

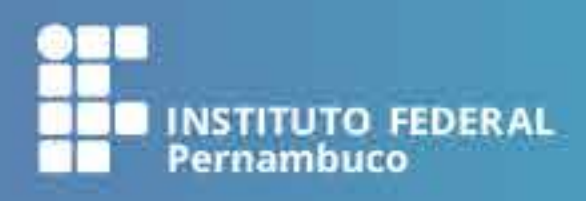

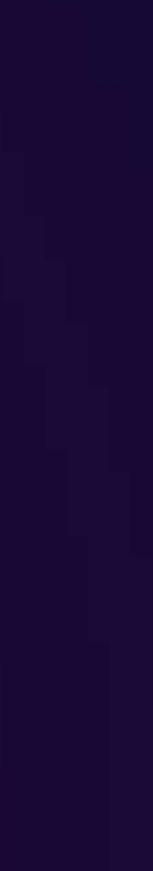

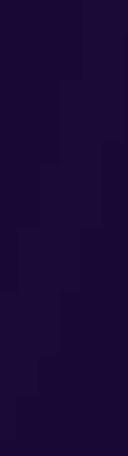

Insira seus dados pessoais

#### **TIRA-DÚVIDAS**

**No momento da inscrição, posso utilizar o CPF do pai, da mãe ou de responsável legal?** 

NÃO. A inscrição só pode ser feita com o CPF do candidato ou da candidata. Vale ressaltar que o número do RG não será obrigatório no ato da inscrição.

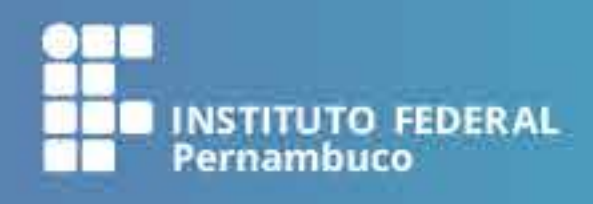

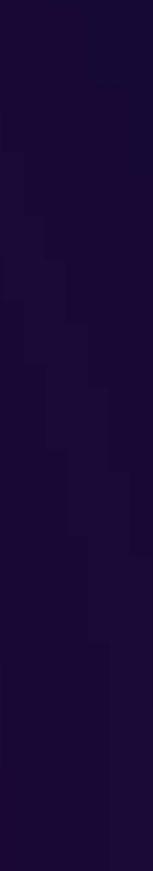

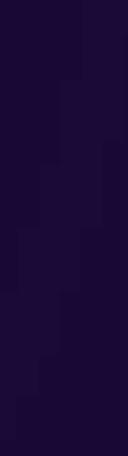

**4º** 

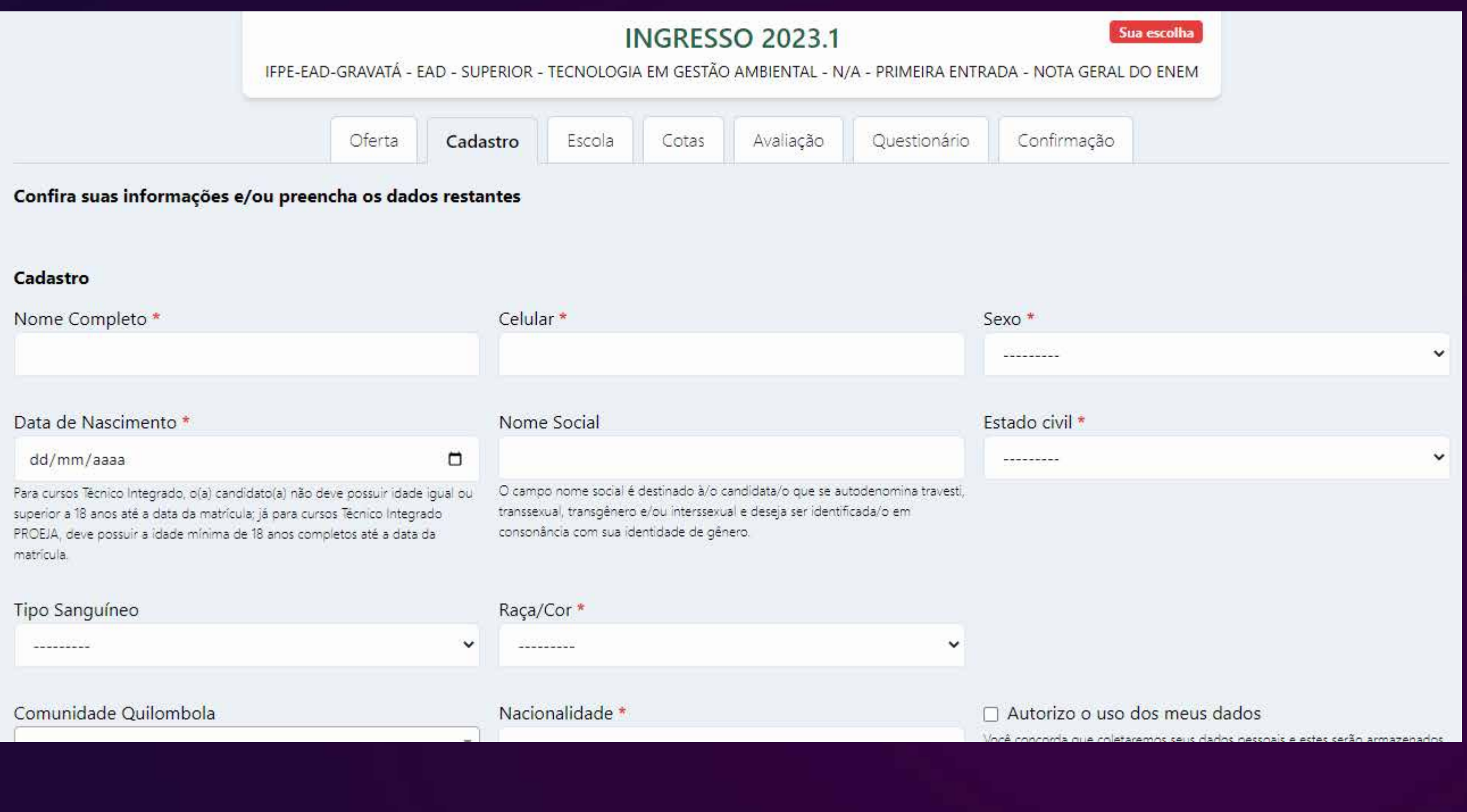

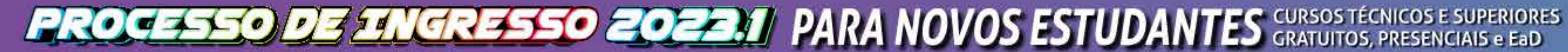

Na aba "Escola", informe em qual escola você concluiu:

a) o ensino fundamental, se estiver concorrendo a vagas para cursos técnicos de nível médio integrado ou Proeja; ou

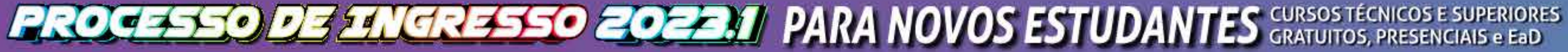

#### Informe sua escola de origem **5º**

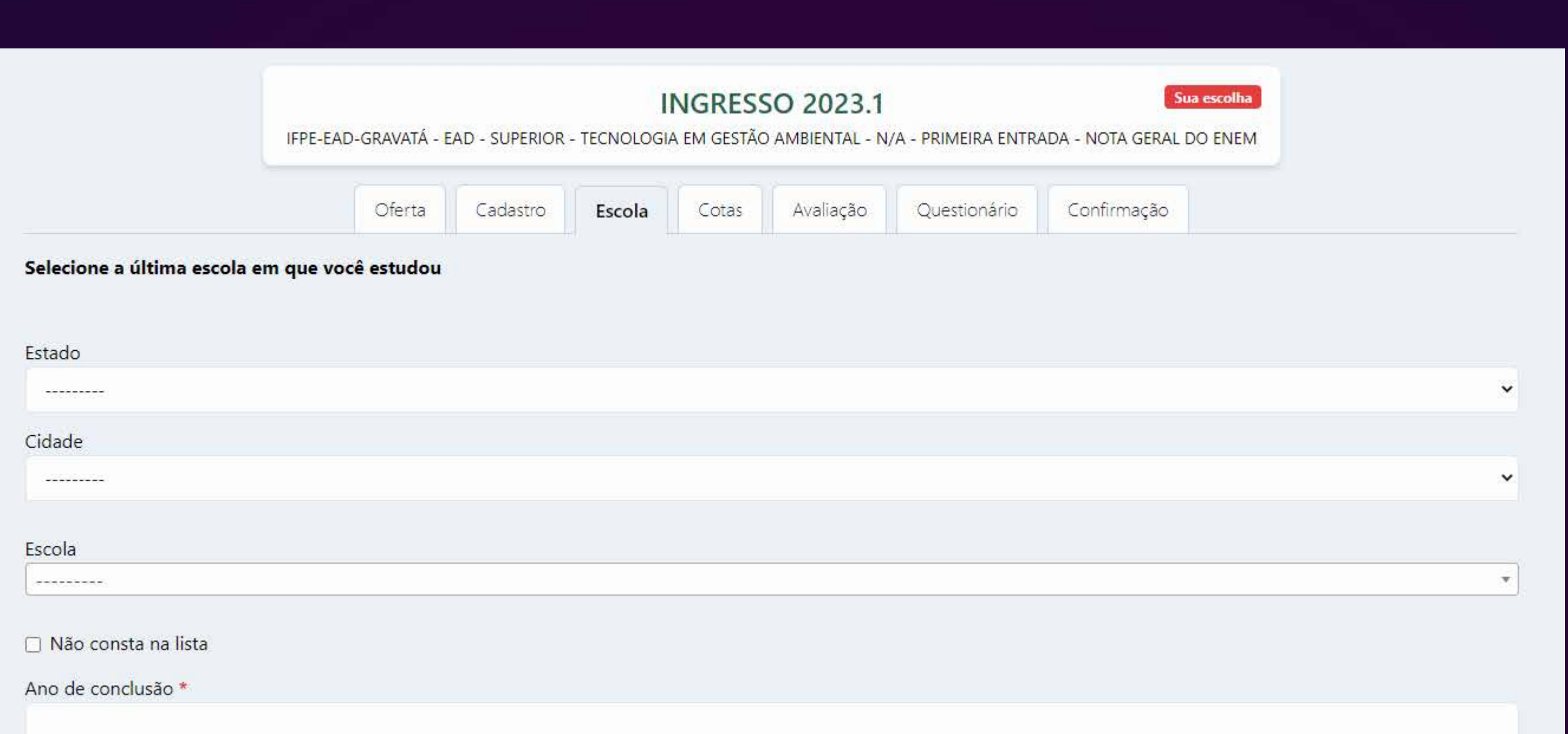

b) o ensino médio, se estiver concorrendo a vagas para cursos técnicos de nível médio subsequente ou superior.

Caso não localize sua escola na lista de possibilidades, marque a opção "Não consta na lista" e informe se a escola é pública e/ ou estrangeira.

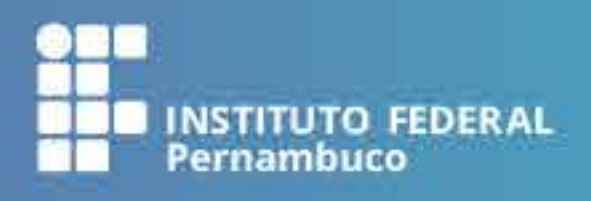

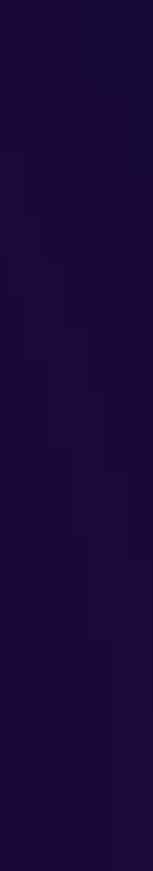

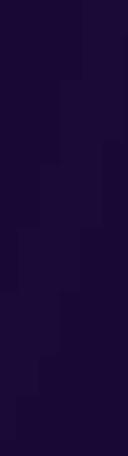

No campo "Tipo vaga", você deve optar se vai concorrer a vagas de Ampla Concorrência (Não Cotistas), a Vagas Reservadas (Cotistas) ou vagas reservadas para Oriundo do Campo (neste caso para cursos de vocação agrícola).

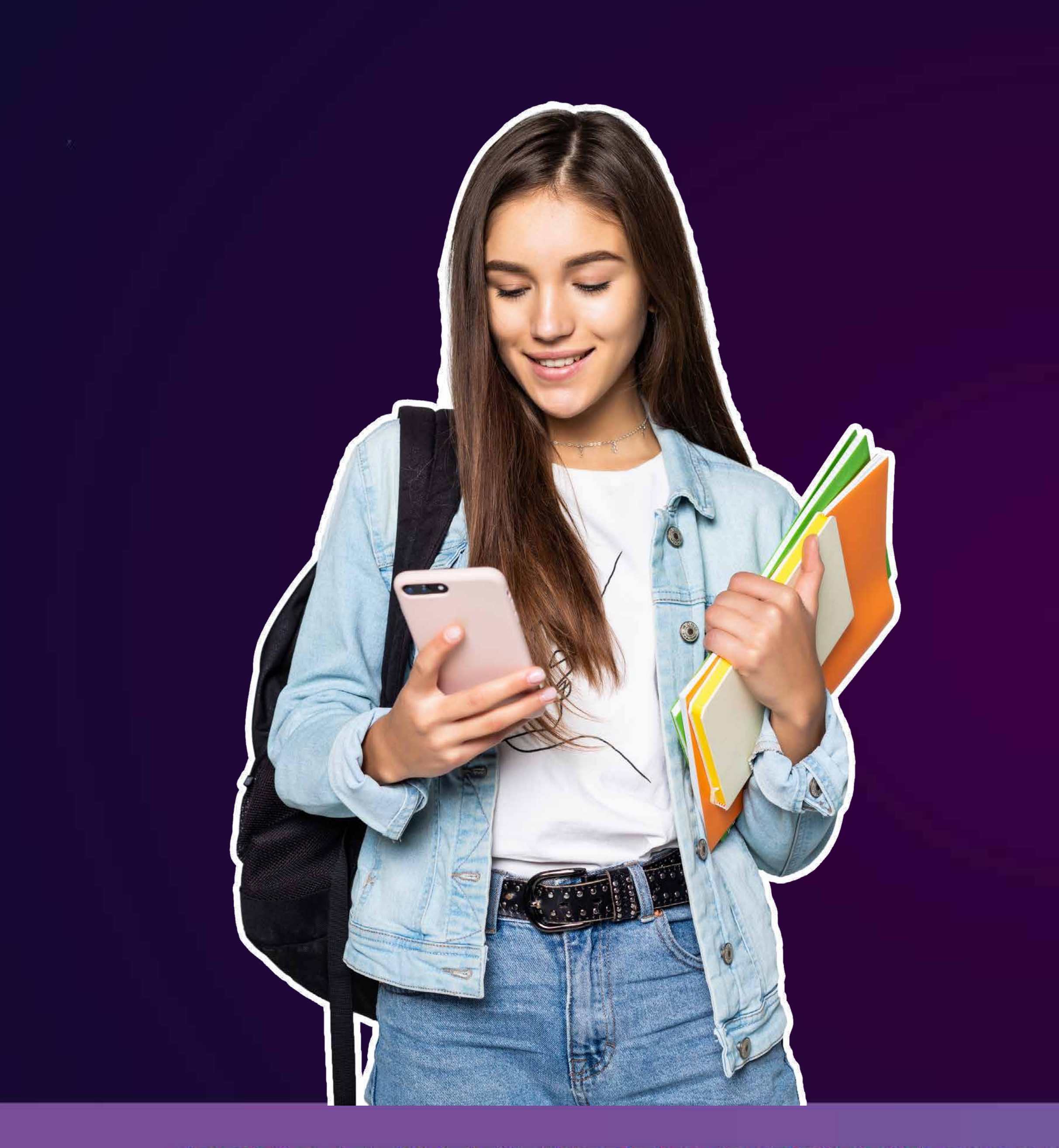

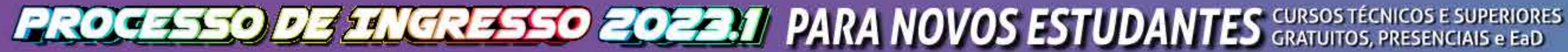

#### Selecione as opções do Sistema de cotas ou de ações afirmativas do IFPE **6º**

Na aba "Avaliação", serão disponibilizadas várias opções, de acordo com a modalidade e o curso selecionado.

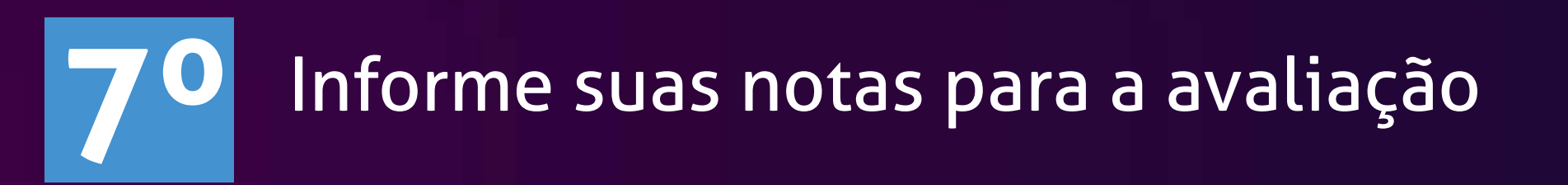

Atenção: Todas as informações sobre o preenchimento das notas estão descritas no item 8 do edital.

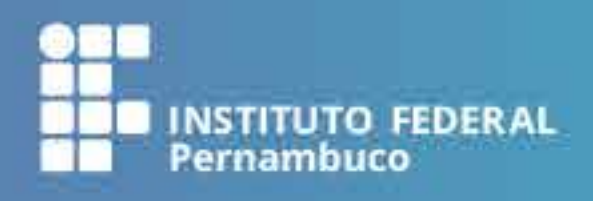

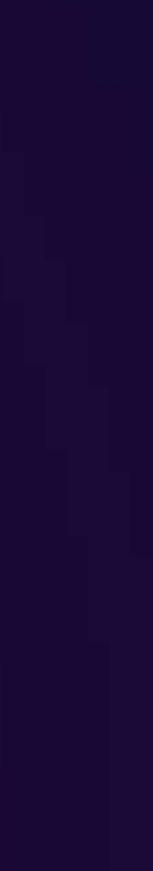

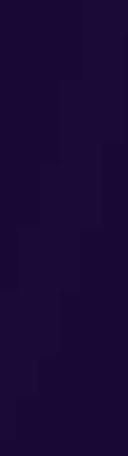

#### Insira sua documentação

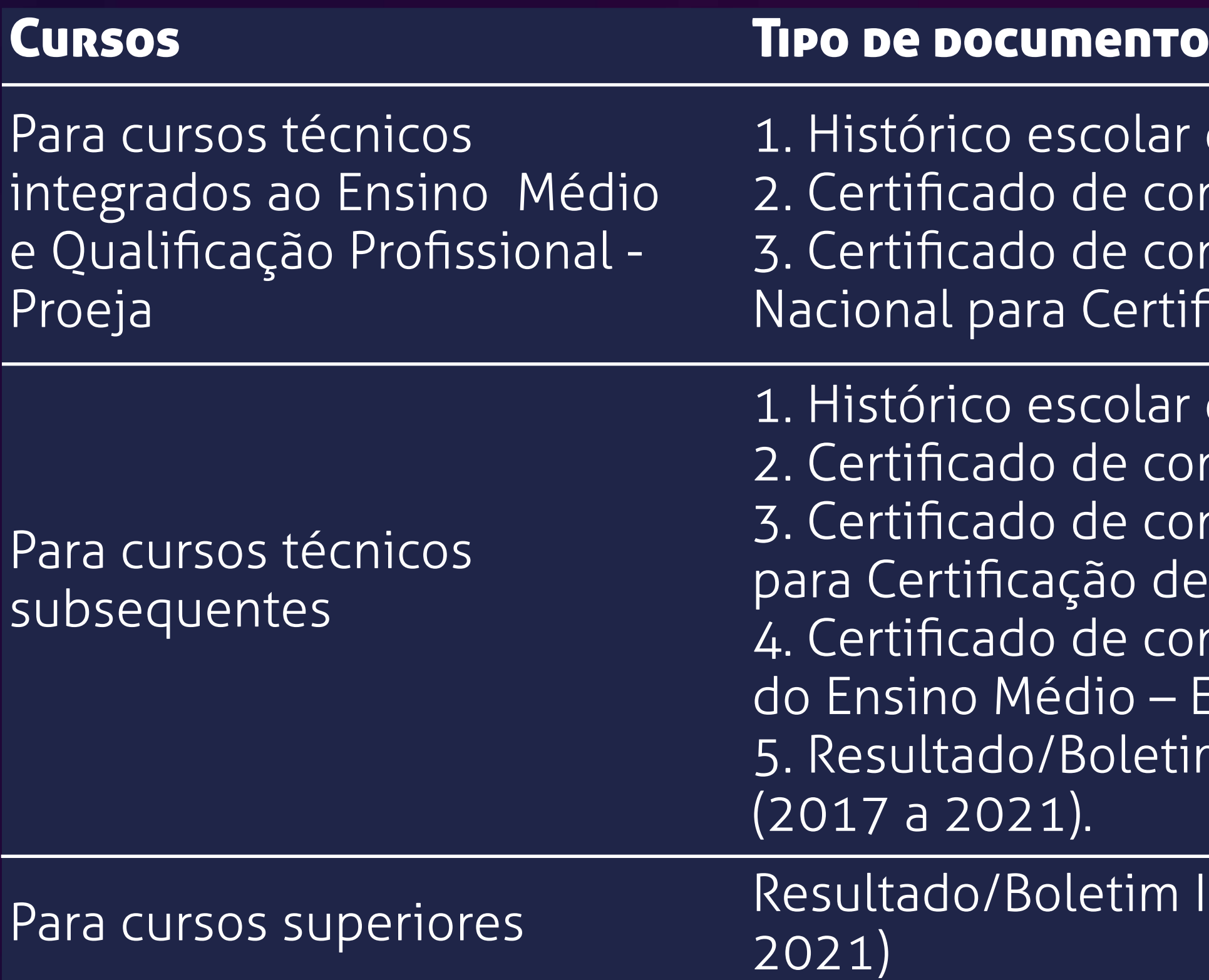

OBS: Caso não seja possível anexar o histórico escolar, ou o certificado de conclusão, o/a candidato/a poderá anexar declaração, conforme modelos constantes nos Anexos D e E do edital nº 53, de outubro de 2022.

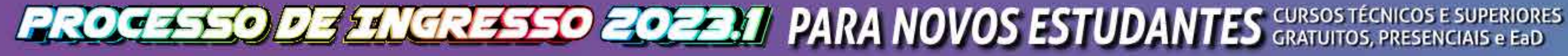

#### (anexar apenas um)

do ensino fundamental ou documento equivalente; ou nclusão do ensino fundamental (ficha 18); ou nclusão do ensino fundamental obtido através do Exame icação de Competência de Jovens e Adultos - Encceja.

do ensino médio ou documento equivalente; ou nclusão do ensino médio (ficha 19); ou nclusão do ensino médio obtido através do Exame Nacional Competência de Jovens e Adultos – Encceja; ou nclusão do ensino médio obtido através do Exame Nacional nem; ou: n Individual do Enem de uma das cinco últimas edições

ndividual do Enem de uma das cinco últimas edições (2017 a

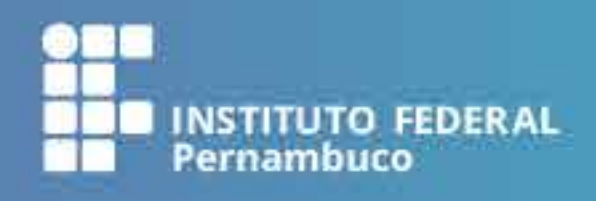

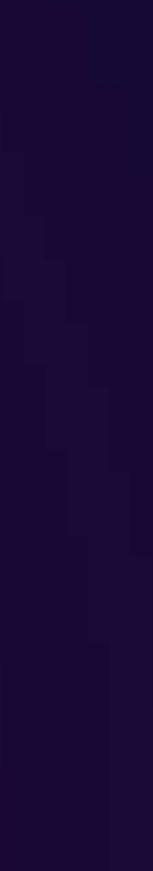

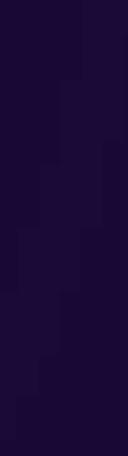

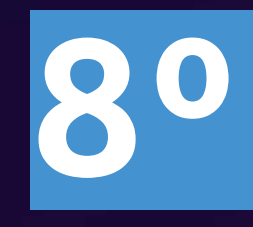

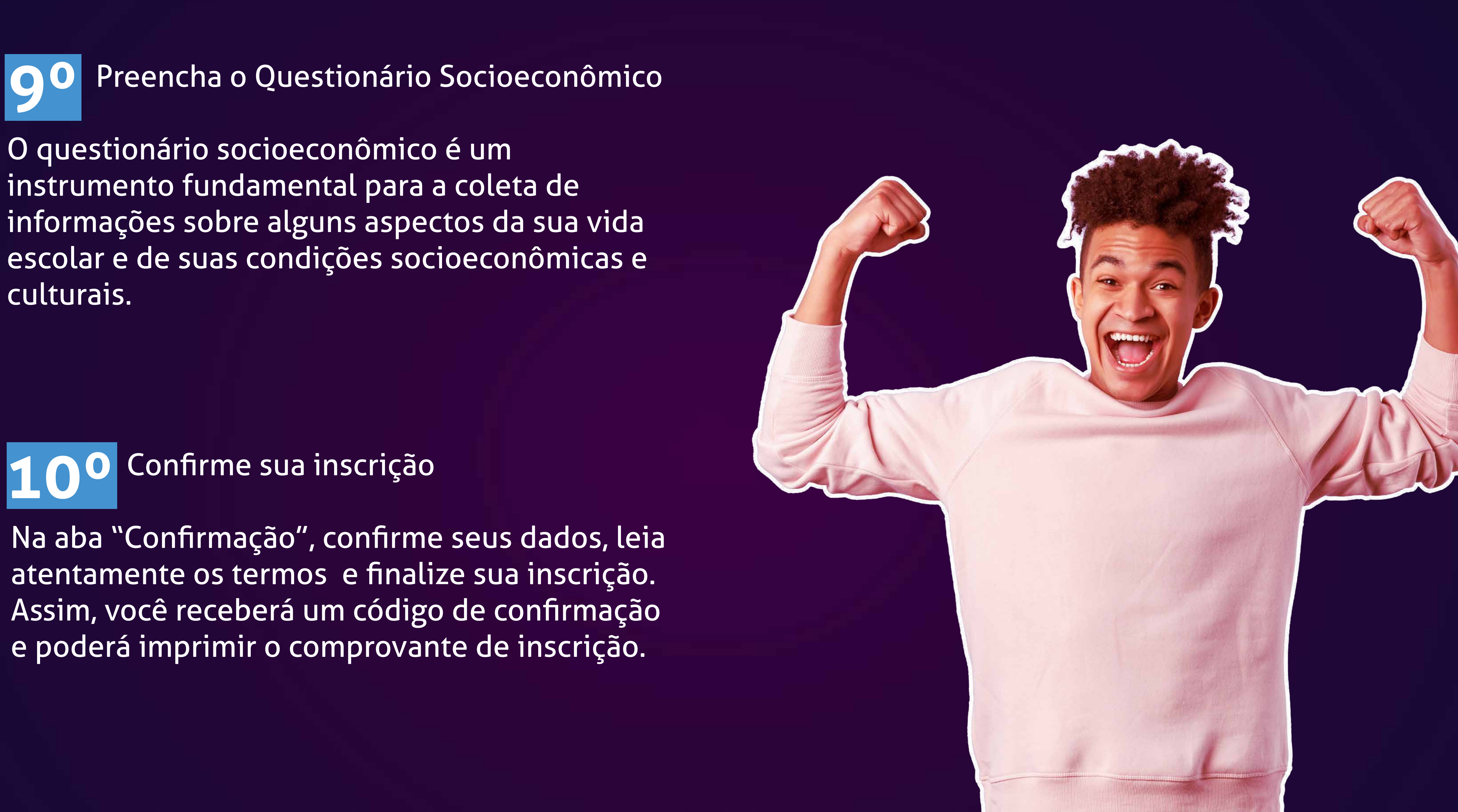

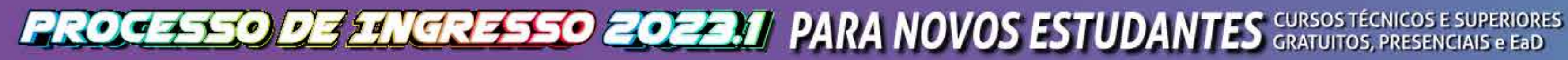

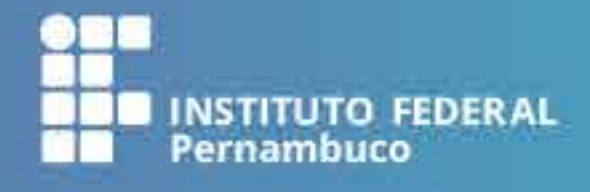

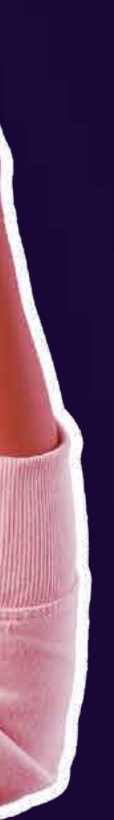

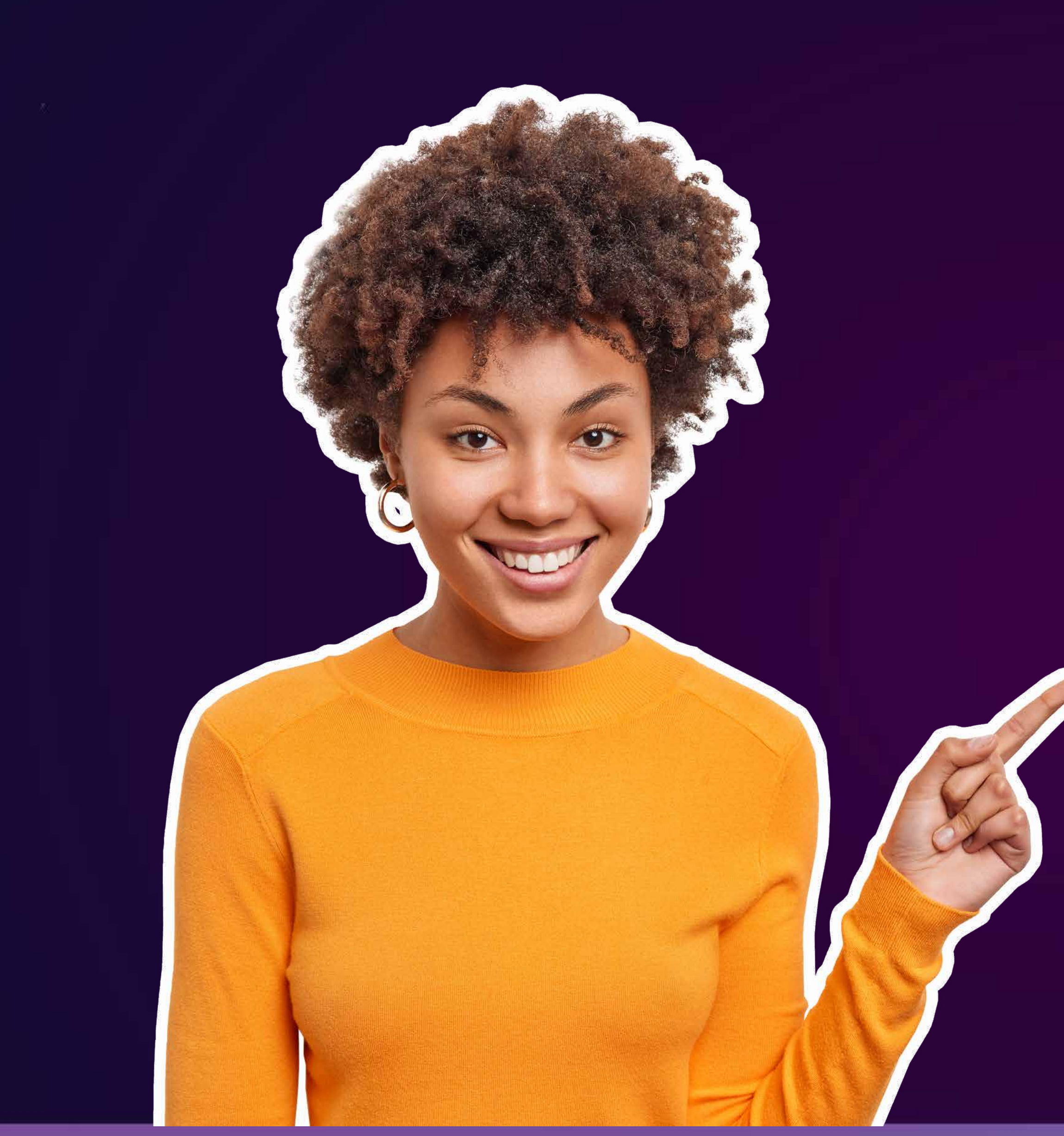

#### **PROCESSO DE INGRESSO 2022.1** PARA NOVOS ESTUDANTES CURSOS TÉCNICOS E SUPERIORES

### **ATENÇÃO COM O ENVIO DE DOCUMENTOS**

#### **Posso alterar os dados da minha inscrição?**

Você poderá alterar os dados cadastrados até o encerramento do período de inscrições (ou seja, até o dia 01/11).

Atenção: Caso clique em "Alterar", você deverá, obrigatoriamente, finalizar a inscrição novamente para ela se tornar válida, mesmo que não altere informações.

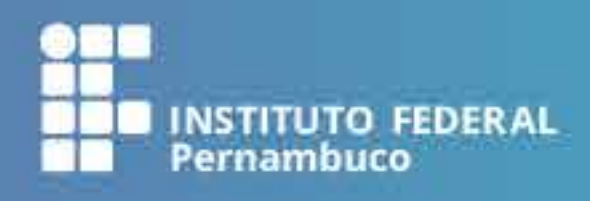

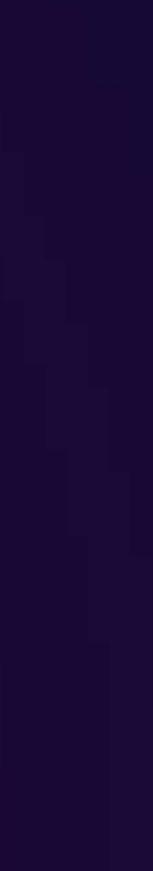

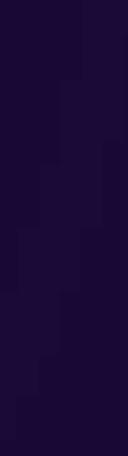

## **EM CASO DE DÚVIDAS**

Caso você tenha dúvidas sobre o Processo de Ingresso 2023.1, acesse o nosso canal de atendimento.

<atendimentoingresso.ifpe.edu.br>

Você também pode entrar em contato com o campus ou polo em que você vai se inscrever. A lista com os contatos encontra-se no anexo H do edital.

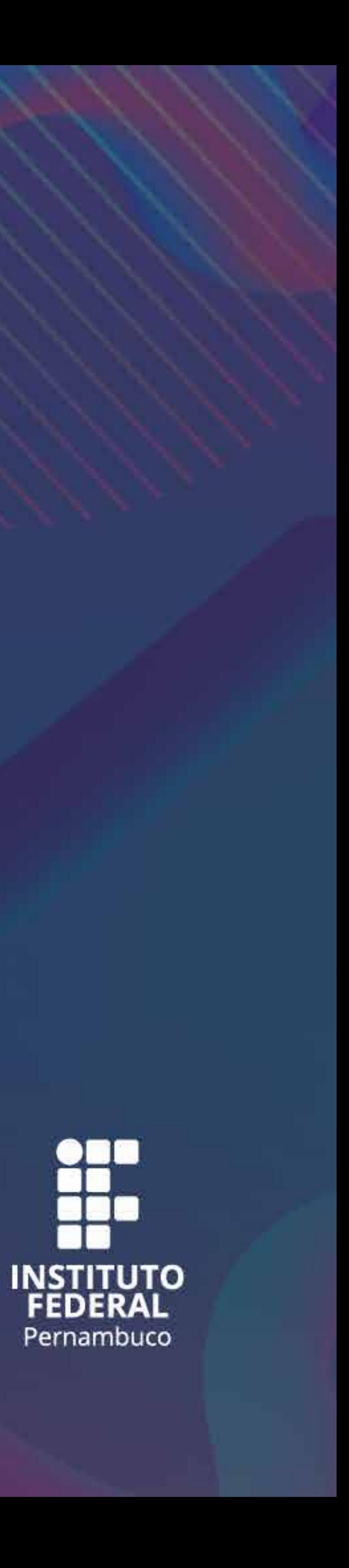